## OPPOSING VIEWPOINTS IN CONTEXT

Gale's *Opposing Viewpoints in Context* delivers credible facts and current insight into today's most debated political and social issues. You'll find viewpoints, reference articles, videos, and infographics analyzing current events, economics, environmental issues, political science, and more. Build your understanding and draw your own conclusions with *Opposing Viewpoints in Context*'s authoritative coverage of complex issues.

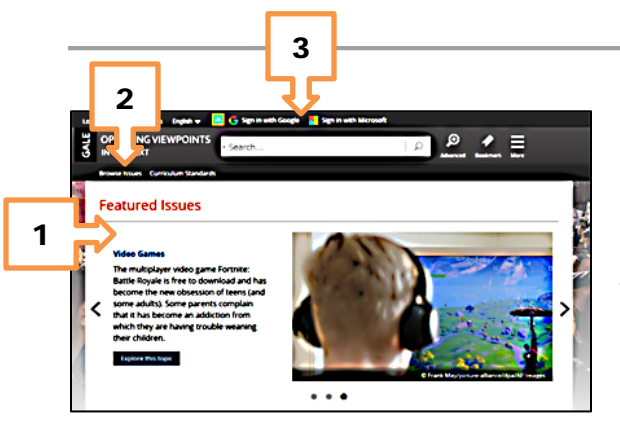

**1) Featured Issues** - Discover emerging issues featured in the banner. Use the dots at the bottom or the arrows on either side of the image carousel to explore.

**2) Browse Issues** - Link directly into popular subjects from the home page or click on Browse Issues in the banner to view all of the topic pages focused on important issues.

**3) Sign In** - Log in and send documents to your Google or Microsoft account to save your research over multiple sessions. Access your research anytime from Google Drive or OneDrive.

**Topic Pages** - Access a one-stop portal of information focused on popular issues or controversial subjects. Topic pages begin with an overview essay to help you understand why the issue is important, what controversies surround it, and how to focus further research. Additional content is organized to help you quickly analyze the issue.

- **Featured Viewpoints** Viewpoint essays and opinion pieces hand selected by Gale's expert editorial team analyze all sides of an issue. Use these results to hone and support arguments in papers and debates
- **Images, Videos, and Audio** Multimedia content from sources like NPR and BBC News provides engaging coverage of issues, and is perfect for use in projects and presentations
- **Magazines and News** Articles from premium international sources provide recent perspectives with new results added every day!
- **Academic Journals** Scholarly and peer-reviewed publications provide advanced analysis.
- **Statistics, primary sources, and Websites**: Additional results cover unique angles and help you build a thorough understanding of the issue.

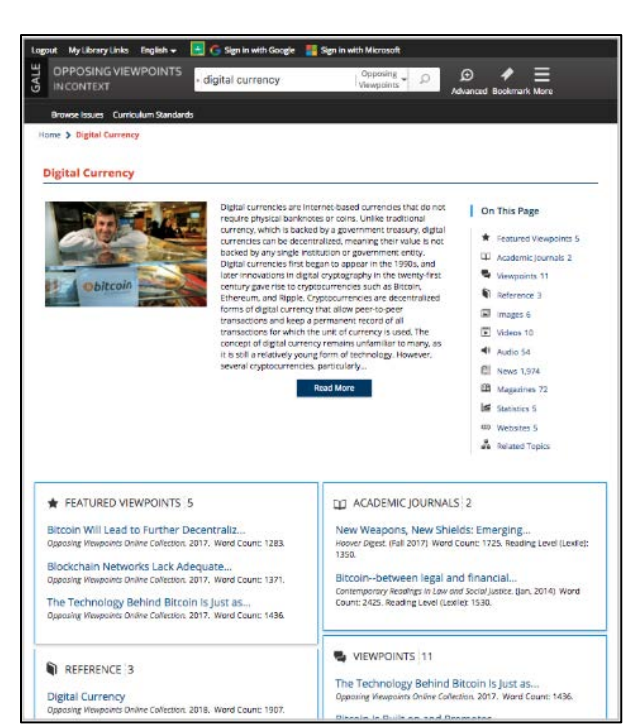

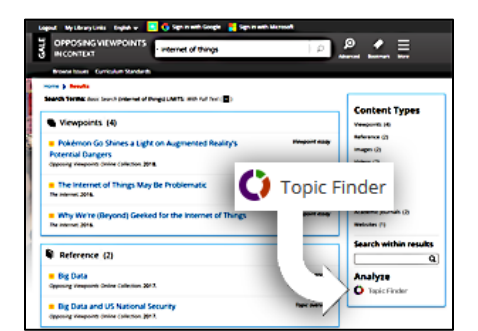

**Topic Finder -** When available, click this option to generate a visual representation of your search results by topic and subtopic. Use Topic Finder to discover a more narrow, unique research path, or to identify connections between topics. You can also access Topic Finder within Advanced Search to execute a visual search. As you interact with Topic Finder, it provides an updated list of results. Simply click an article's title to view the result.

(Direct link to Topic Finder: [www.bitly.com/ovictopicfinder\)](http://www.bitly.com/ovictopicfinder)

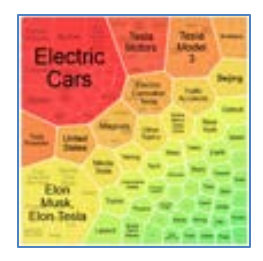

**Document Tools -** Manage your research with document tools and features.

- Click **Citation Tools** to generate a citation using MLA, APA or Chicago style.
- Use **Highlights and Notes** to annotate important text. Click and drag to select the text, choose your highlighter color, and add notes to the selection. Print, email, download, or send the result to Google or Microsoft to retain your highlights and notes with the result. You can also click the **More** button in the database banner and select Highlights and Notes to access a summary. *Once you leave the database, any content that you have saved is erased to protect your privacy.*
- **Send to Google Drive/OneDrive** to export the result to your existing Google or Microsoft account, allowing you to access it indefinitely. An *Opposing Viewpoints In Context* folder is automatically created to make it easy to find your exported documents.
- **Print, Email, or Download** the document to keep a copy of the result, including any highlights and notes you've added.
- Use **Save to My Folder** to add the article to a temporary session folder available under the More button in the banner. Use this feature to gather several articles and then cite, print, e-mail, download, or send to Google Drive or OneDrive all at once. Once you leave the database, My Folder is erased to protect your privacy.
- Click the **Listen** tool to have the article read aloud to you. After clicking play, you can download the audio .mp3.
- Select **Translate** to view a machine translation of the document in the language of your choice.
- Use **Related Subjects** to find additional documents with similar subject terms. This quickly takes you to additional results to boost your understanding and enhance your research.
- Click **Bookmark** in the banner to create a link back to practically any page you choose. You can copy and paste the link anywhere you'd normally share a URL, making this tool a great way to share individual documents, searches, results in My Folder, and more.

**Gale's** *Opposing Viewpoints In Context* **Chrome Extension** places library resources into users' everyday workflow. Once added to Chrome, the extension allows users to search *Opposing Viewpoints In Context* while running a Google search.

When a user conducts a Google search, the extension appears to the right of the Google search results and defaults to a closed view. Users can click the **Show** button to view *Opposing Viewpoints In Context* results that complement their Google search.

The **Hide** button closes the extension when a user's research is complete.

Users can access quality Viewpoints, Academic Journals, and Reference through the extension. Premium content enhances Google search results with articles, essays, book reviews, and reports selected by Gale's team of editorial experts.

For installation instructions, visit:<https://support.gale.com/products/ovic> and scroll down to the Training Materials | Resource Guides section.

If you are a TexShare member library and require further assistance with *Opposing Viewpoints In Cont*ext, please contact [texshare@tsl.texas.gov.](mailto:texshare@tsl.texas.gov)

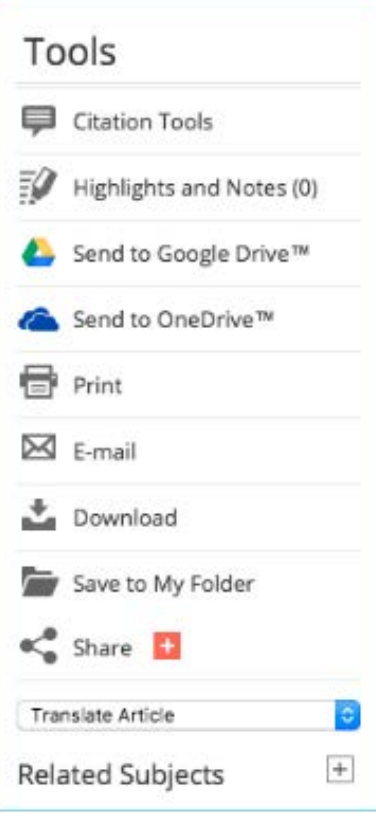

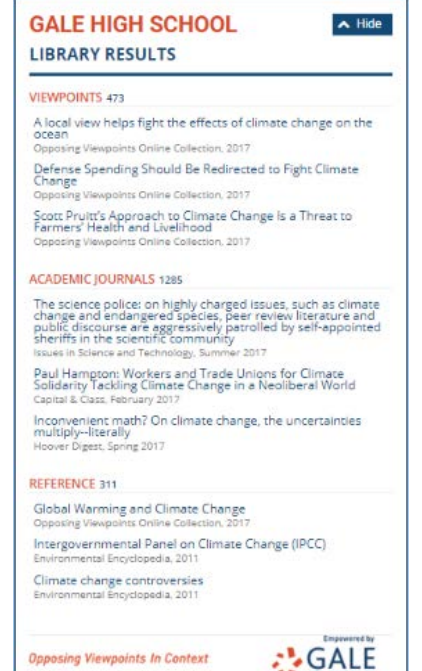